# do seem of the seem of the see

# Bialystok University of Technology International Relations Office

#### 1. Create your account.

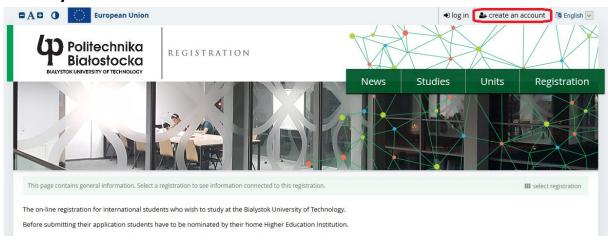

#### 2. Read and accept the above information. The "Continue".

Create an account

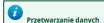

- 1. dane osobowe będą przetwarzane przez Politechnikę Białostocką z siedzibą w Białymstoku, ul. Wiejska 45A, 15-351 Białystok (dalej Uczelnia), w celu skontaktowania się z Uczelnia, osoba, której dane osobowe są przetwarzane może napisać e-mail do Inspektora Ochrony Danych, na adres: iod@pb.edu.pl;
- Pani/Pana dane osobowe przetwarzane będą w celu przeprowadzenia procesu rekrutacji na studia, wydania decyzji w zakresie przyjęcia lub odmowy przyjęcia na studia, dochodzenia roszczeń, zawarcia umowy na usługi edukacyjne, w celach statystycznych, w celu realizacji zadań statutowych Uczelni w trakcie odbywania studiów oraz w celach archiwizacyjnych;
   Podstawą prawną przetwarzania Pani/Pana danych jest art. 160a, art. 169 ust. 1, art. 170c ust. 2 i art. 170d i art. 192 ust. 1 ustawy dnia 27 lipca 2005 roku Prawo o
- 3. podstawą prawną przetwarzania Pani/Pana danych jest art. 160a, art. 169 ust. 1, art. 170c ust. 2 i art. 170d i art. 192 ust. 1 ustawy dnia 27 lipca 2005 roku Prawo szkolnictwie wyższym (Dz. U. z 2017 r., poz. 2183 z późn. zm.) oraz w zakresie innych danych prawnie uzasadniony interes Uczelni polegający na umożliwieniu kandydatowi elektronicznej rekrutacji na studia oraz dochodzenia roszczeń;
- 4. podanie danych jest dobrowolne, jednak konieczne do realizacji wyżej określonych celów, a brak ich podania uniemożliwi przeprowadzenie rekrutacji na studia; 5. Pani/Pana dane osobowe będą udostępniane na potrzeby ministra właściwego do spraw szkolnictwa wyższego (art. 170c ust. 1 ustawy z dnia 27 lipca 2005 roku
- 5. Pani/Pana dane osobowe będą udostępniane na potrzeby ministra właściwego do spraw szkolnictwa wyższego (art. 170c ust. 1 ustawy z dnia 27 lipca 2005 roku Prawo o szkolnictwie wyzszym) oraz innym podmiotom wyłącznie w przypadkach przewidzianych przepisami prawa, w tym podmiotom, z którymi Uczelnia zawrze spocupac u przepisacji przepisacji
- stosowne umowy, np. w związku z korzystaniem z usług zewnętrznych, m.in. w zakresie IT; 6. Pani/Pana dane osobowe będą przechowywane w okresach niezbędnych do realizacji wyżej określonych celów, przewidzianych przepisami prawa oraz wewnętrznymi
- aktami prawnymi obowiązującymi w Uczelni, a w przypadku zakwalifikowania się na studia przechowywane będą przez okres 50 lat od ukończenia studiów;
  7. osoby, których dane osobowe przetwarza Uczelnia, mają prawo do dostępu do swoich danych osobowych; żądania sprostowania danych, które są nieprawidłowe; żądania usunięcia danych, gdy dane nie są niezbędne do celów, dla których zostały zebrane lub w inny sposób przetwarzane albo żądania ograniczenia przetwarzania
- 8. Uczelnia nie przekazuje danych osobowych poza teren Polski;
- 9. Uczelnia nie przetwarza podanych danych osobowych w sposób opierający się na zautomatyzowanym przetwarzaniu, w tym profilowaniu; 10. osoby, których dane osobowe przetwarza Uczelnia, mają prawo do wniesienia skargi do właściwego organu nadzorczego, gdy uznają, że przetwarzanie danych
- 10. osoby, których dane osobowe przetwarza Uczelnia, mają prawo do wniesienia skargi do właściwego organu nadzorczego, gdy uznają, że przetwarzanie danych osobowych narusza powszechnie obowiązujące przepisy w tym zakresie.

✓ I have read and accept the above information

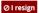

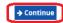

3. Once you enter your email address and create a password an activation link will be sent to your email address.

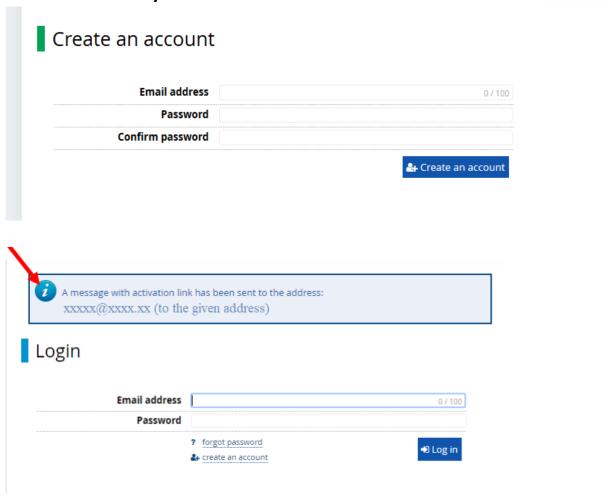

4. You'll be able to log in after activating your account.

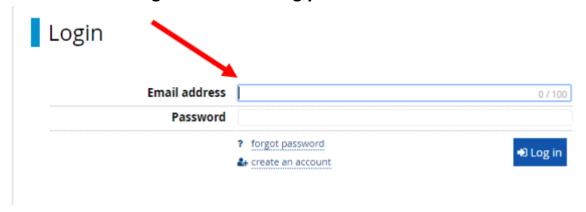

5. Click and fill your Personal form. This sections is composed by 5 subsection (a, b, c, d, e). Please make sure you complete them too.

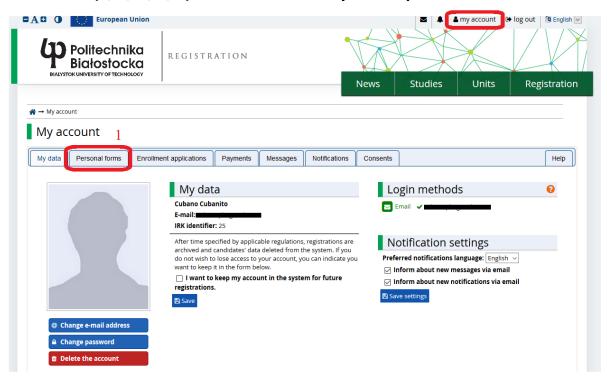

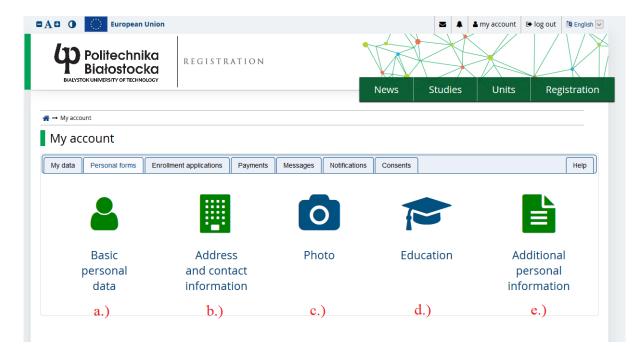

6. In the Enrollment application you'll be able to choose your study cycle.

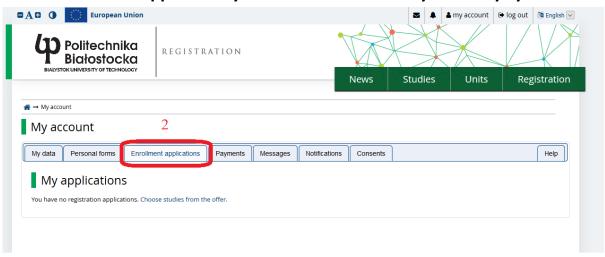

7. Click on the green "Sign up" button

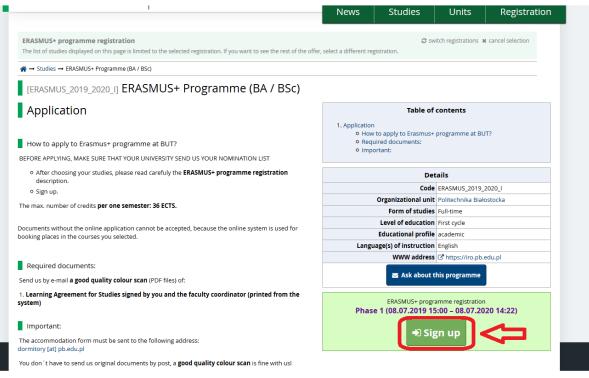

#### 8. Choose the current period of study

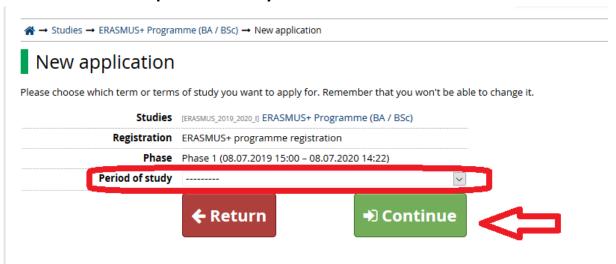

## 9. Complete the additional questions (including Table B info).

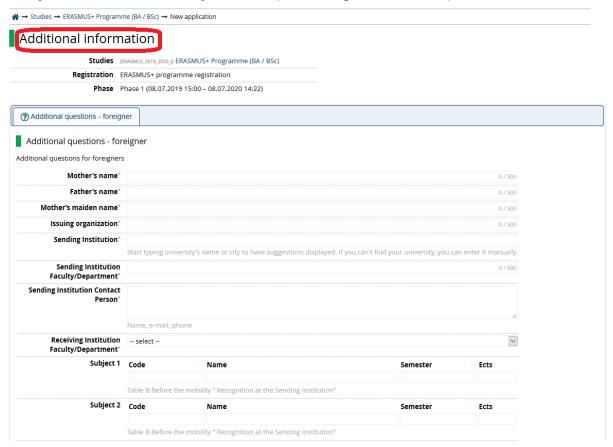

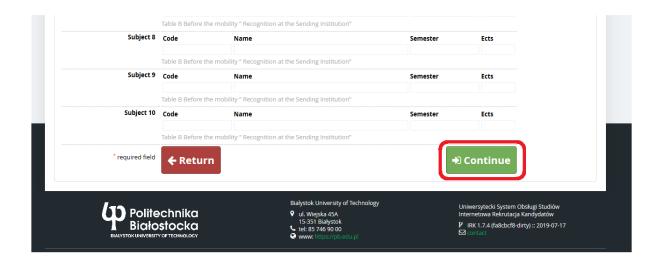

### 10. Click 'My account -Enrollment applications'

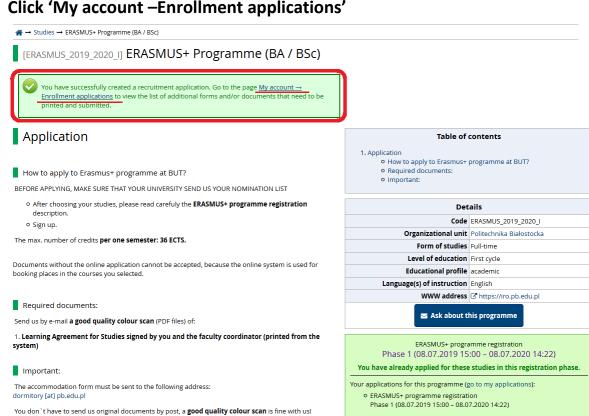

11. Before you download your documents, click on "Choose" to prepare your Learning Agreement (Table A).

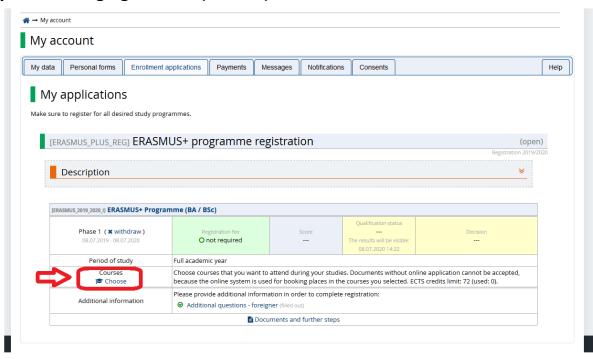

12. You will be redirected to the ECTS catalogue course. Click "I understand, let's begin".

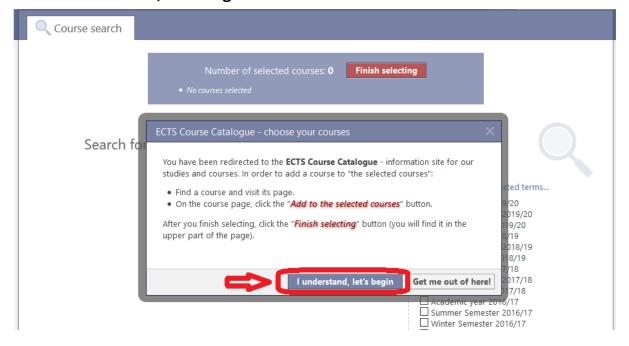

13. While browsing pay attention to the faculty and the selected terms.

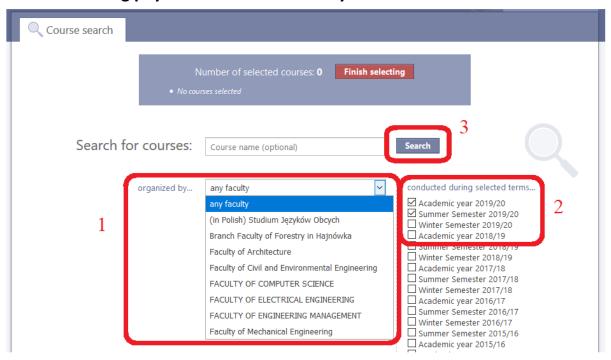

14. Click on the chosen faculty to see the courses available in the selected term. For example: winter & summer semester 2019/2020 – Faculty of Architecture.

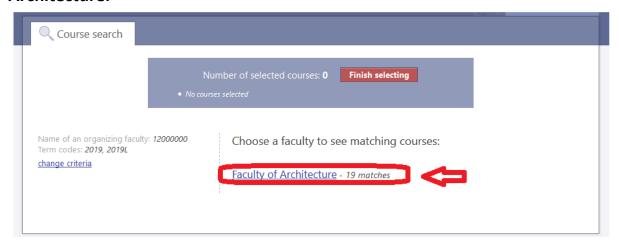

#### 15. Choose the courses you are interested in.

IMPORTANT: The max. number of ECTS credits per semester is 36.

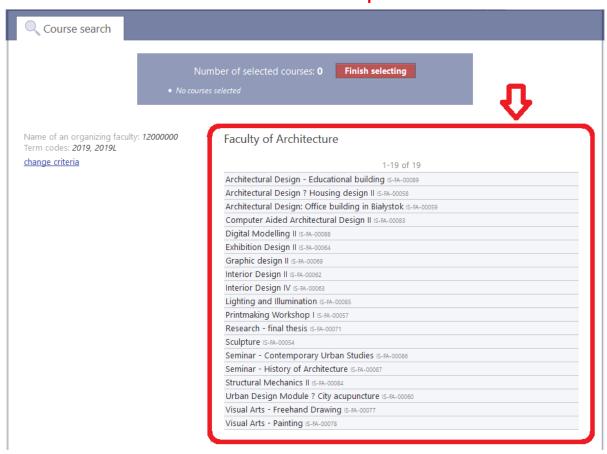

16. Click "Add to the selected courses" to confirm the selection.

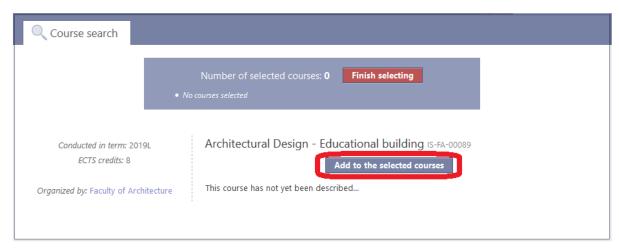

**IMPORTANT**: if you wish to add another course from different faculty repeat the whole procedure by clicking "Course search". However, if the new subject you'd like to add is from the same faculty, just click "backspace" on your keyboard.

17. Once you complete your Learning Agreement, click "Finish selecting".

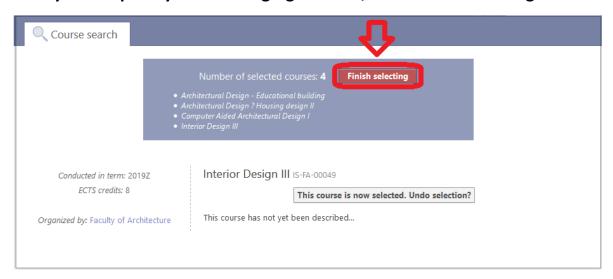

18. You will be redirected to "My application" section. Before you download any document, please make sure you've selected 36 ECTS credits per semester.

My account

The list of selected courses has been updated. Personal forms | Enrollment applications Payments Messages Help Notifications Consents My applications Make sure to register for all desired study programmes. [ERASMUS\_PLUS\_REG] ERASMUS+ programme registration (open) Description [ERASMUS\_2019\_2020\_I] ERASMUS+ Programme (BA / BSc) Phase 1 ( \* withdraw ) Period of study Choose courses that you want to attend during your studies. Documents without online application cannot be acce because the online system is used for booking places in the courses you selected ECTS credits limit: 72 (used: 34). o [IS-FA-00049] Interior Design III (ECTS: 8) 🗙 o [IS-FA-00058] Architectural Design ? Housing design II (ECTS: 12) ★ Choose o [IS-FA-00074] Computer Aided Architectural Design I (ECTS: 6) ★ O IIS-FA-000891 Architectural Design - Educational building (ECTS: 8) X Additional information Documents and further steps

19. Click on "Documents and further steps" to download the Learning Agreement and the Application for international students.

My applications

Make sure to register for all desired study programmes.

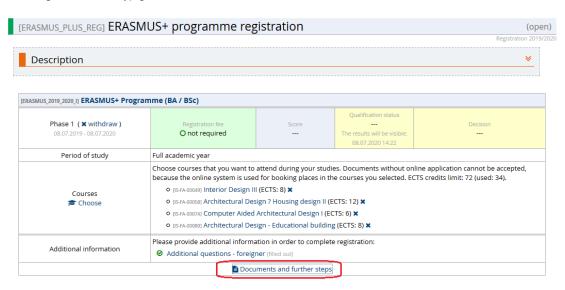

20. Both documents must be signed by the student and a representative of his/her home University.

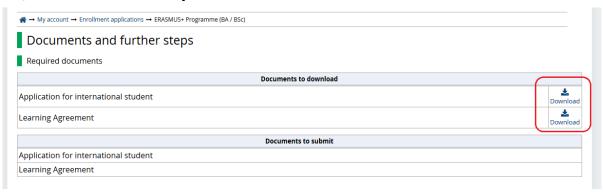

21. Wait for the verification.

You can monitor our process by checking in "Documents and further steps" if your documents have been: Submitted, Accepted or Rejected.

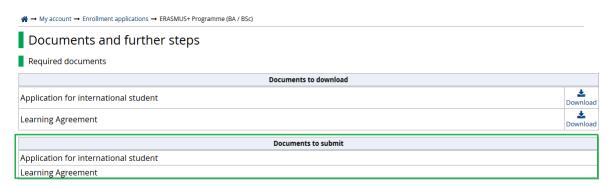